Introduction: The DPH Infectious Disease Section Respiratory Viral Disease (RVD) Unit has requested changes to the CTEDSS-based RVD data entry 'wizards' used to capture information on hospitalized cases of COVID-19, influenza, and respiratory syncytial virus (RSV). Per the communications sent during the week of September 25, persons hospitalized with or who have died from RSV are newly required to be reported by providers. Note that all three RVDs are also laboratory reportable for positive specimens.

Data for all three of these RVDs can be entered into CTEDSS, a system familiar to many hospitals infection preventionists and their staff. This document is to serve as a brief guide to familiarize hospital staff with these data entry changes. If you have staff who need access to CTEDSS, they will need to complete training first. Please email [dph.ctedss@ct.gov](mailto:dph.ctedss@ct.gov) to get staff enrolled in training.

1. Find the person and create or select an event. Guides on how to create an event and find an existing person or event and how to edit an address will be provided separately.

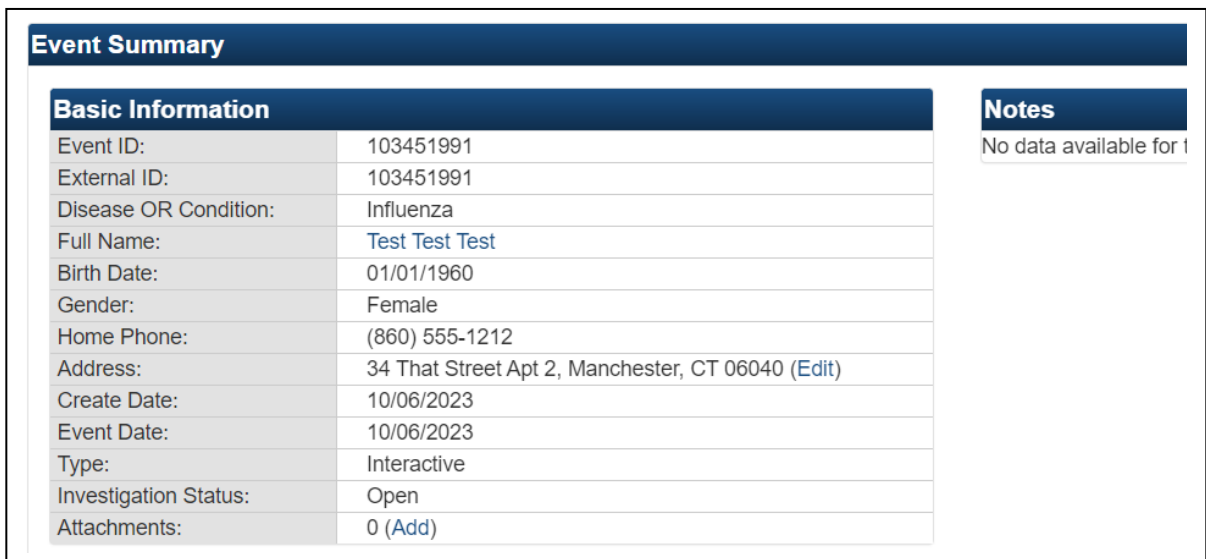

2. Once your event is created, you will see the Event Summary window.

3. Scroll down to the Question Packages block and in the Wizards: select the ICP data entry wizard. We will use the ICP FLU Entry wizard as our example, but they are all similar.

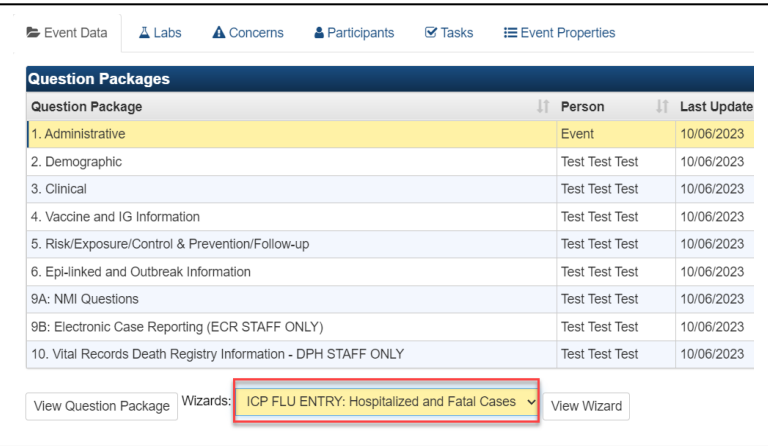

- a. ICP FLU Entry: Hospitalized and Fatal Cases
- b. ICP RSV Entry: Hospitalized and Fatal Cases
- c. ICP COVID-19 Entry: Hospitalized and Fatal Cases

- 4. Click on the View Wizard button and start your data entry.
	- a. Select your hospital from the drop down list. This is necessary so others at your facility can also find the event.

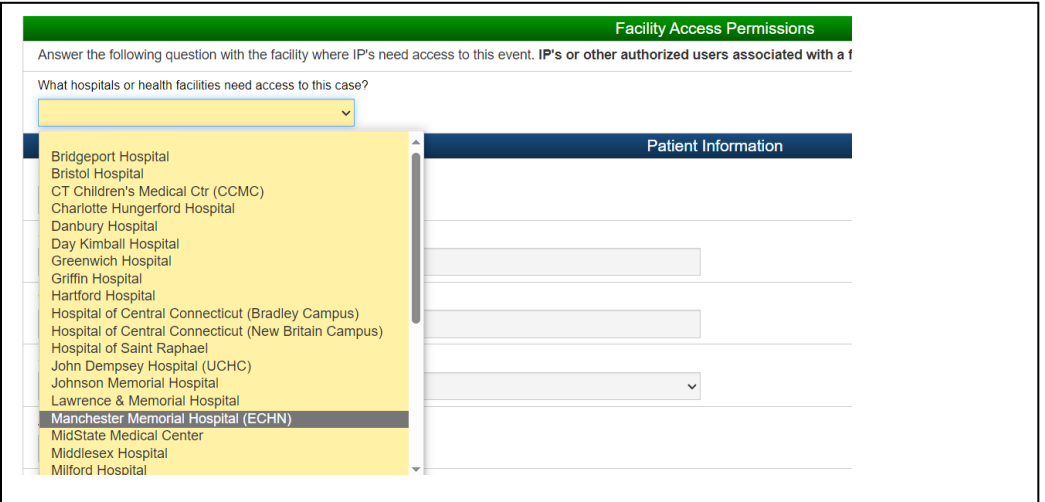

b. This is a repeatable question, so another facility can be added if needed. Note that this is filled in automatically if a lab result has been received electronically.

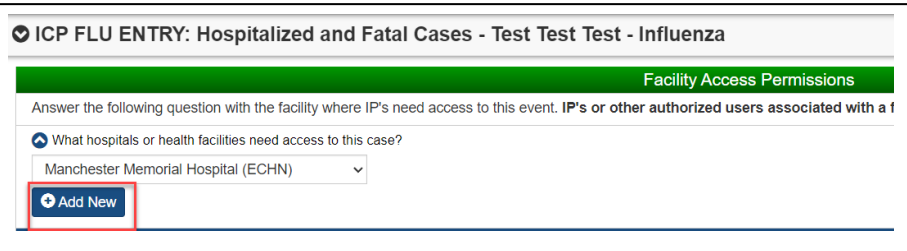

c. Continue to fill in information. Note that the data in this section can only be edited using Edit Person or Edit Address (how to guide will be shared).

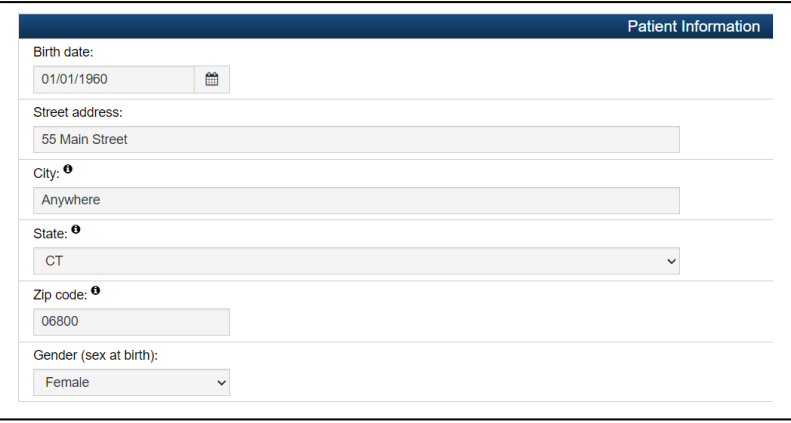

d. If the patient is female, the "Was the case pregnant during illness?" question will be shown. Please complete the Race and Ethnicity questions. If the person is American Indian or Alaska Native, select their tribal affiliation if known.

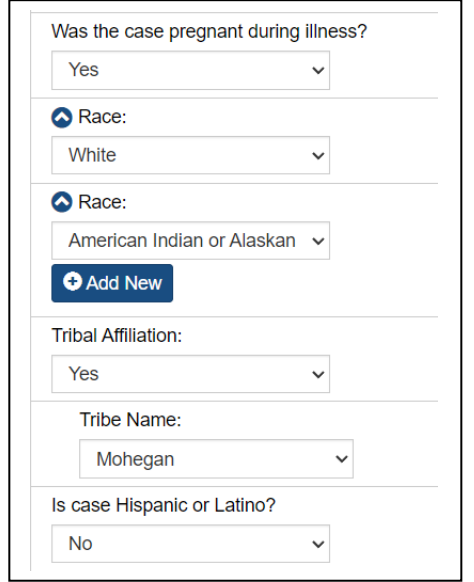

5. The next section asks about hospitalization information.

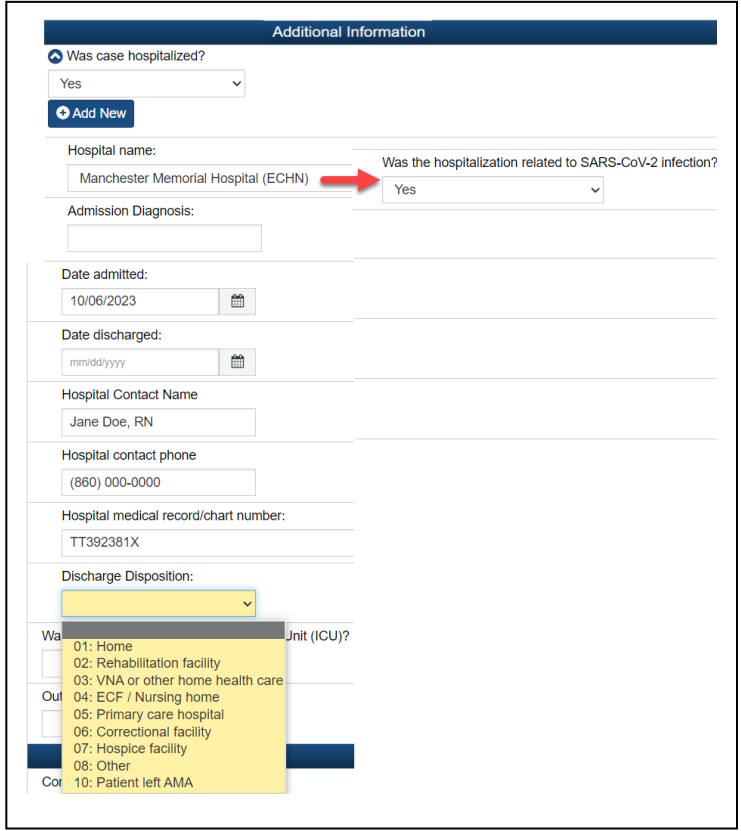

- a. The questions open on answering "Was case hospitalized = Yes". This is a repeatable question if additional hospitalizations related to this disease event occurred.
- b. Select the hospital name.
- c. If a COVID-19 case, please indicate if hospitalization was related to COVID-19 infection.
- d. Type in the admission diagnosis (briefly).
- e. Complete Date admitted and Date discharged (discharge date may not be known at the time of data entry).
- f. For Influenza cases, enter a hospital contact name and phone number.
- g. Enter the case patient's medical record/chart number.
- h. If patient discharged at time of data entry, please select discharge disposition from the list.

- 6. The next section asks about ICU admission and Outcome.
	- a. The only information about ICU is if the person was admitted to the ICU.
	- b. Outcome is Died Survived Unknown.
		- i. If Died is selected, please record the date of death, and cause(s) of death. Cause of death is a repeatable question so once you enter a cause and click out of that box, a new box will open for as many as you need.

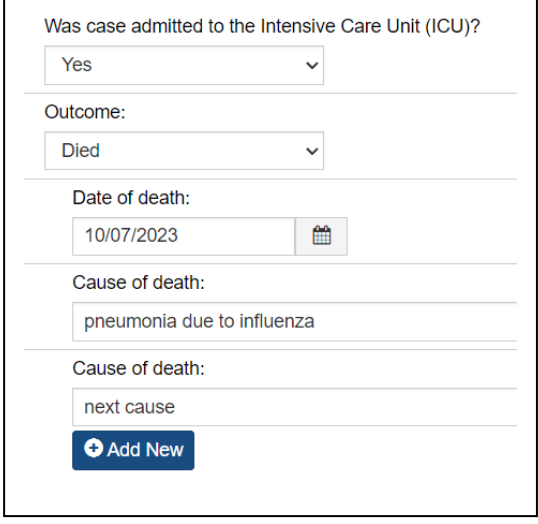

7. Last, please enter any additional comments, if relevant, and click on "Changes have been made to this event". Then click on Save and you are finished!

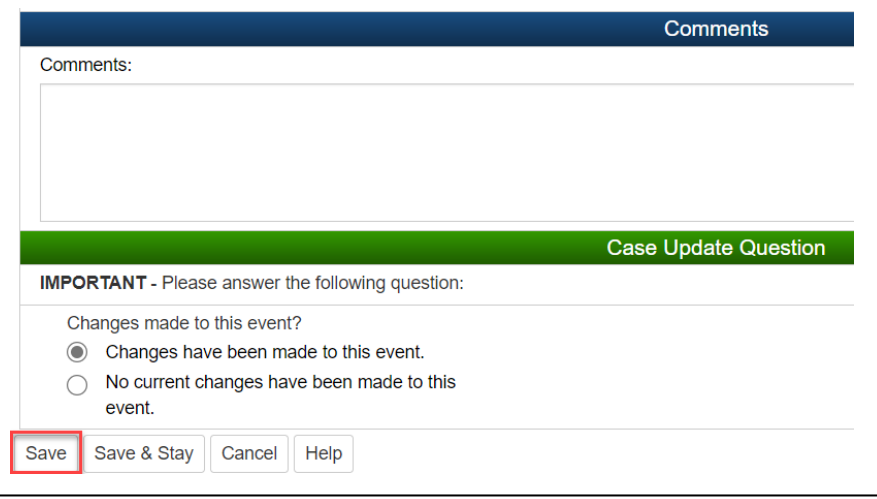

Additional note: The changes to the data entry wizards are in effect for cases created as of **9/1/2023**. Cases with create dates before this date may show some data elements labeled "Retired".